# 山 东 省 素 山 中

## 关于组织参加全市网上普法考试的通知

各级部(学部)、处室:

按市普法办、市教育局统一部署,请做好网上普法考试工 作,具体要求如下:

一、参加考试人员

全体在职在编人员。

二、考试时间、补考时间、考试方法和试题类型

考试时间:2018 年 12 月 3 日至 18 日。

补考时间:2018 年 12 月 19 日至 26 日。

考试人员在泰安市国家工作人员学法考法系统考试,可直 接输入网址 [http://www.tasfj.gov.](http://www.tasfj.gov/)cn打开泰安市司法行政网站,点击 "泰安市国家工作人员学法考法系统"图标进入考试系统,先

进行用户注册,然后使用登录名和密码登录(使用流程从学习 资料下载),各单位从规定入口进入(我校入口为市直 2 考场), 登录后进行答题,并提交。

试题类型:满分100分。单项选择40题,每题1分:多

 $-$  1  $-$ 

项选择 30 题, 每题 2 分。参考人员有两次考试机会, 成绩取 最高分。

考题出自泰安市国家工作人员学法考法系统学习资料练 习题库,请参考人员于12月3日前使用本考试系统进行练习。

#### 三、考试内容

考试内容主要为宪法、现行法律法规和新修订《宪法修正 案》《中国共产党纪律处分条例》《监察法》等法律法规。

#### 四、有关要求和说明

按照市普法办、教育局要求,在职在编人员要全部参加考 试。学校已填写《2018 年度国家工作人员普法考试登记表》 报教育局办公室和市法制办,在职在编人员名单已全部上报教 育局,请各位老师务必高度重视,市普法办将对参考率进行核 查通报,考试结果也将作为国家工作人员任用、晋升、奖惩的 重要依据之一。

### 附:1.普法考试登录安排

2.学法考法系统操作手册

3.2018 年度国家工作人员普法考试登记表

山东省泰山中学

 $2018$  年 11 月

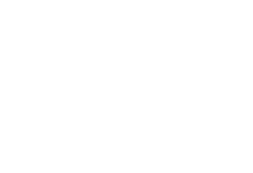

附件 **1**:

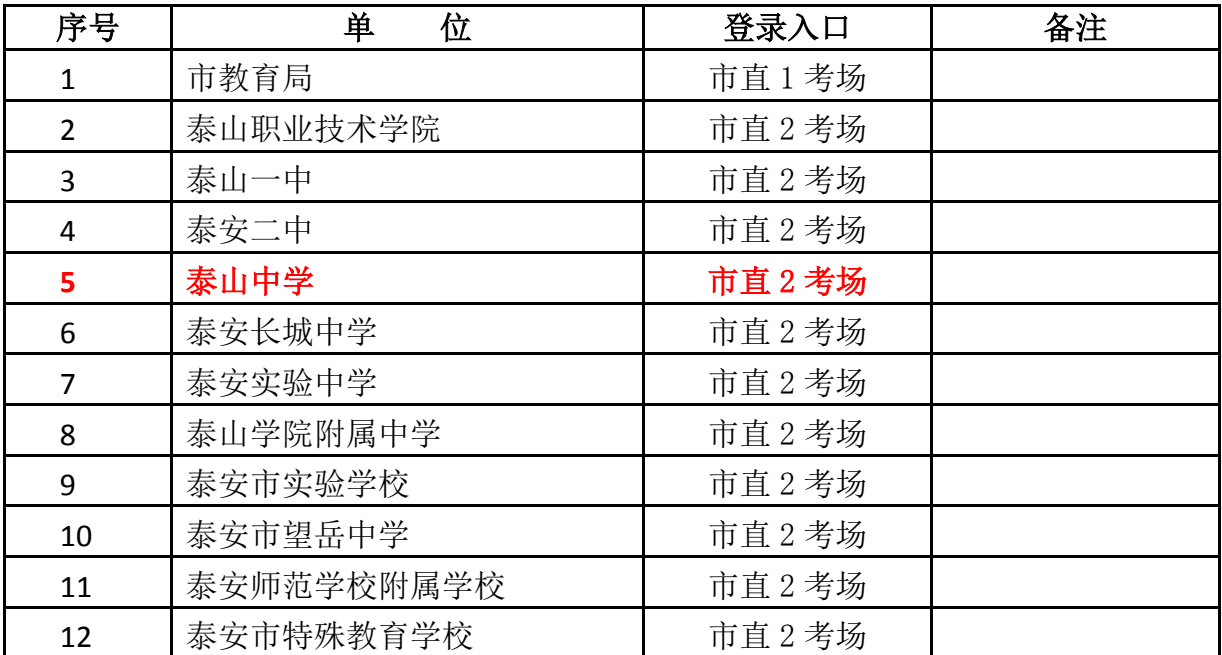

## 普法考试登录安排

## 附件 2

## 学法考法系统操作手册

## 1、首次登录考生的注册

登录泰安市司法行政网网址 http://www.tasfj.gov.cn/,点击 网页底部偏左位置的"泰安市国家工作人员学法考法系统"图 标,进入考试系统。

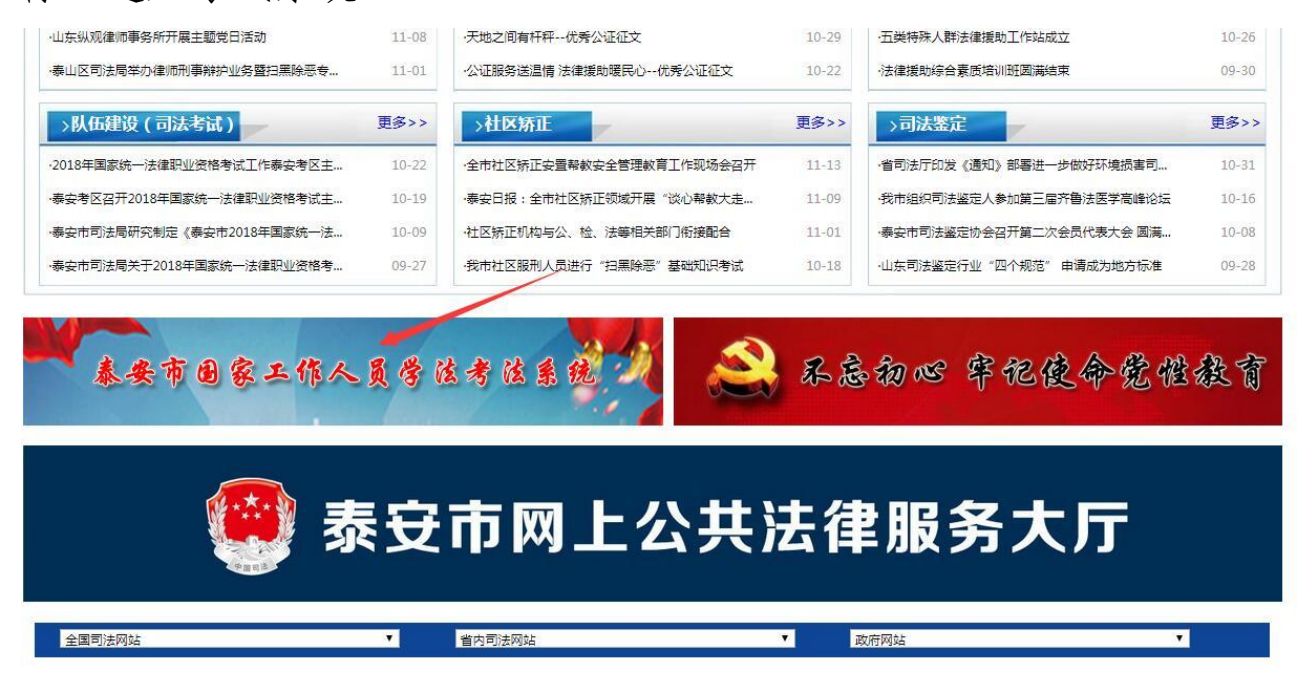

直接打开浏览器,在地址栏中输入登录地址:

http://222.132.157.147:8081/

|                |                                                | 泰安市国家工作                                         |              |                                 | 法系统             |  |
|----------------|------------------------------------------------|-------------------------------------------------|--------------|---------------------------------|-----------------|--|
|                |                                                |                                                 |              |                                 |                 |  |
|                | 报名注册                                           |                                                 | 考试流程指南       | 学习资料下载                          |                 |  |
|                |                                                |                                                 |              |                                 |                 |  |
| 泰山区考场<br>东平县考场 | 岱岳区考场<br>$q_{\mu\nu}$<br>高新区考场<br>$q_{\mu\nu}$ | 新泰市考场<br>$q_{\mu\nu}$<br>泰山景区考场<br>$q_{\mu\nu}$ | $q_{\mu\nu}$ | 肥城市考场<br>新矿集团考场<br>$q_{\mu\nu}$ | 宁阳县考场<br>肥矿集团考场 |  |

注:为方便统计,各单位请按照登录安排选择相应入口。

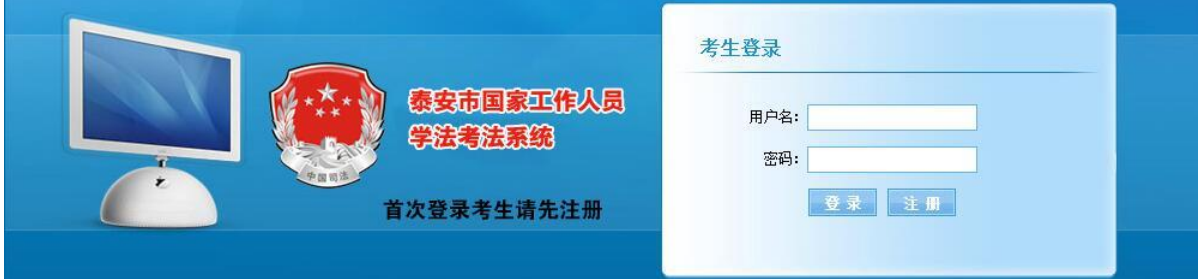

注:点击注册后,自行设置登录名及密码,姓名、职务、 地区及单位须填写真实信息,且与各单位上报的参考名单相 一致。

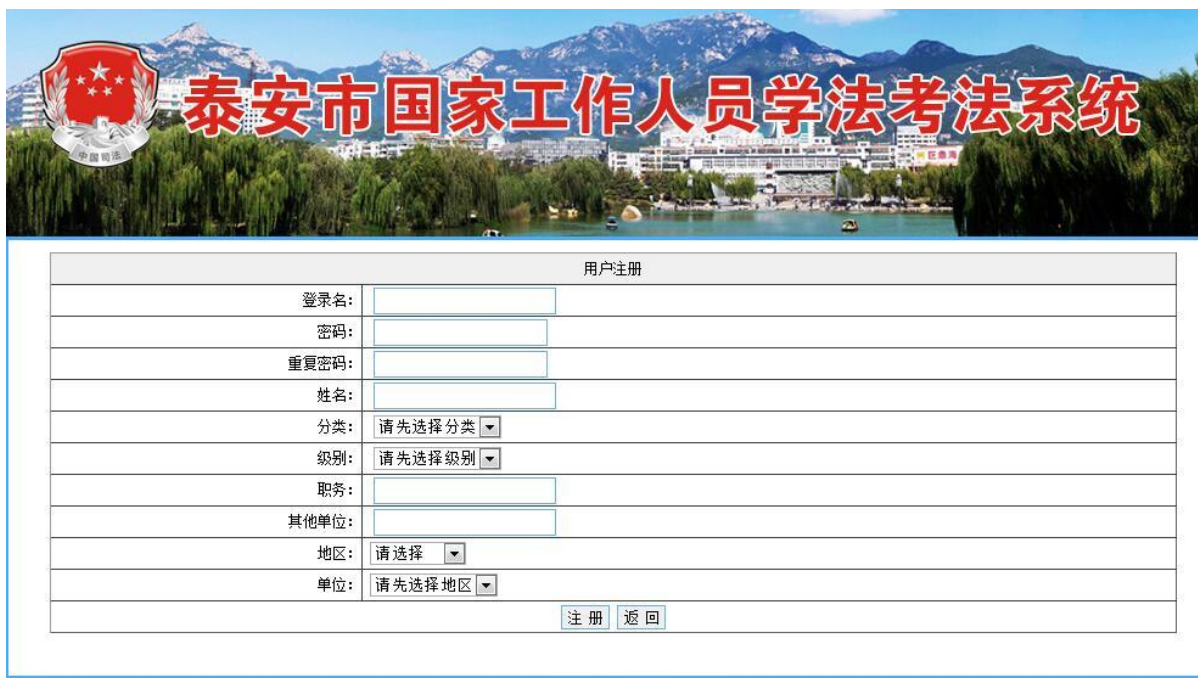

#### 版权所有 泰安市司法局

填写完整个人信息,点击注册提交

注:1、个人登录名和密码要妥善保管,在考试过程中意 外退出系统时,可访问链接重新登录考试系统继续考试。

 2、特别说明:分类选为公务员和事业单位人员请忽 略"其他单位";分类选为国有企业人员,请在其他单位框内 填写单位名称,地区和单位均选为其他.

2、登录考试系统

 $-6 -$ 

在登录界面中输入账号及密码,即可正常使用。

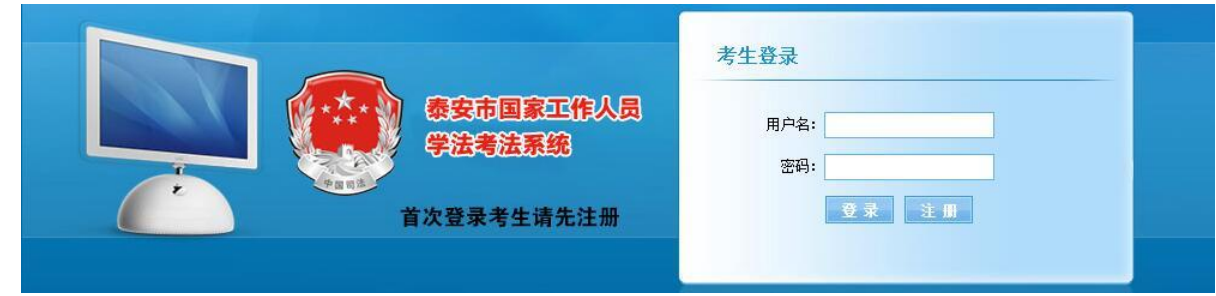

注: 用户名及密码即为注册时设置的登录名和密码。

3、参加考试

在登录界面中,首页为考试注意事项界面,请认真阅读考 试注意事项, 然后点击待考考试项目。

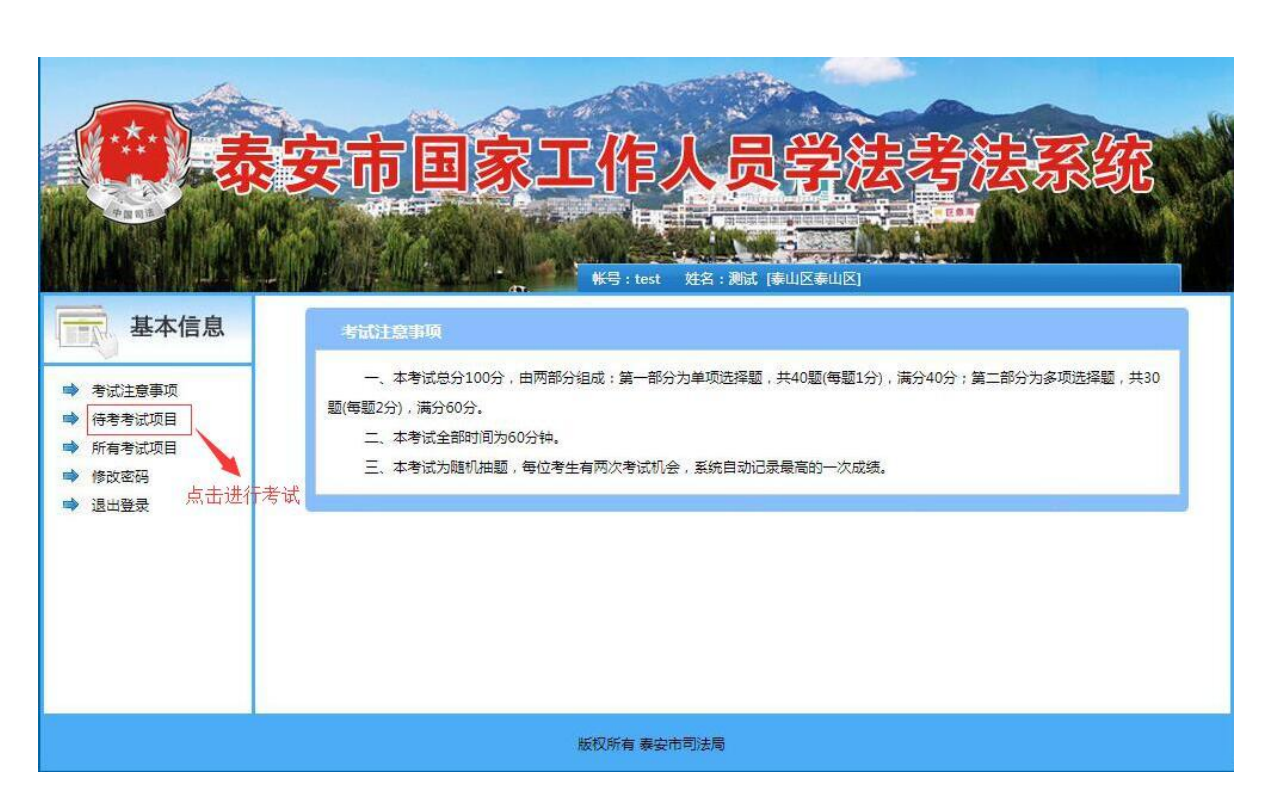

在待考考试项目界面点击开始考试。

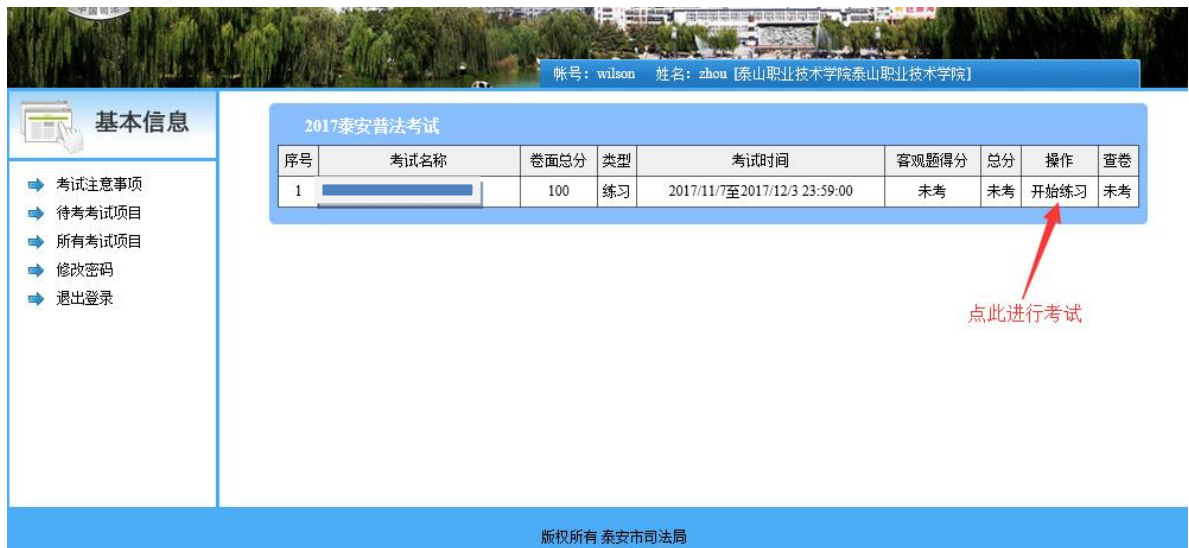

4、考试界面

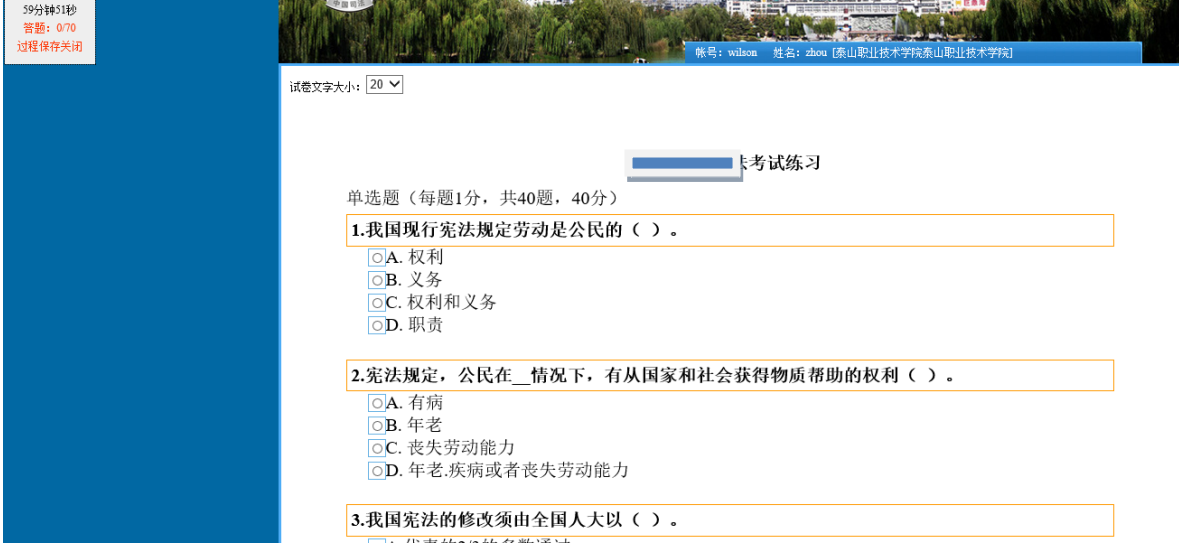

注:考生可根据情况自己调整字符大小,考试界面左上侧 有考试剩余时间和答题情况提示。答题时用鼠标点击选项前的 小方框。

5、提交试卷

答题完毕后,点击试卷最下方交卷按钮提交试卷

$$
- \, \mathrm{8} \, -
$$

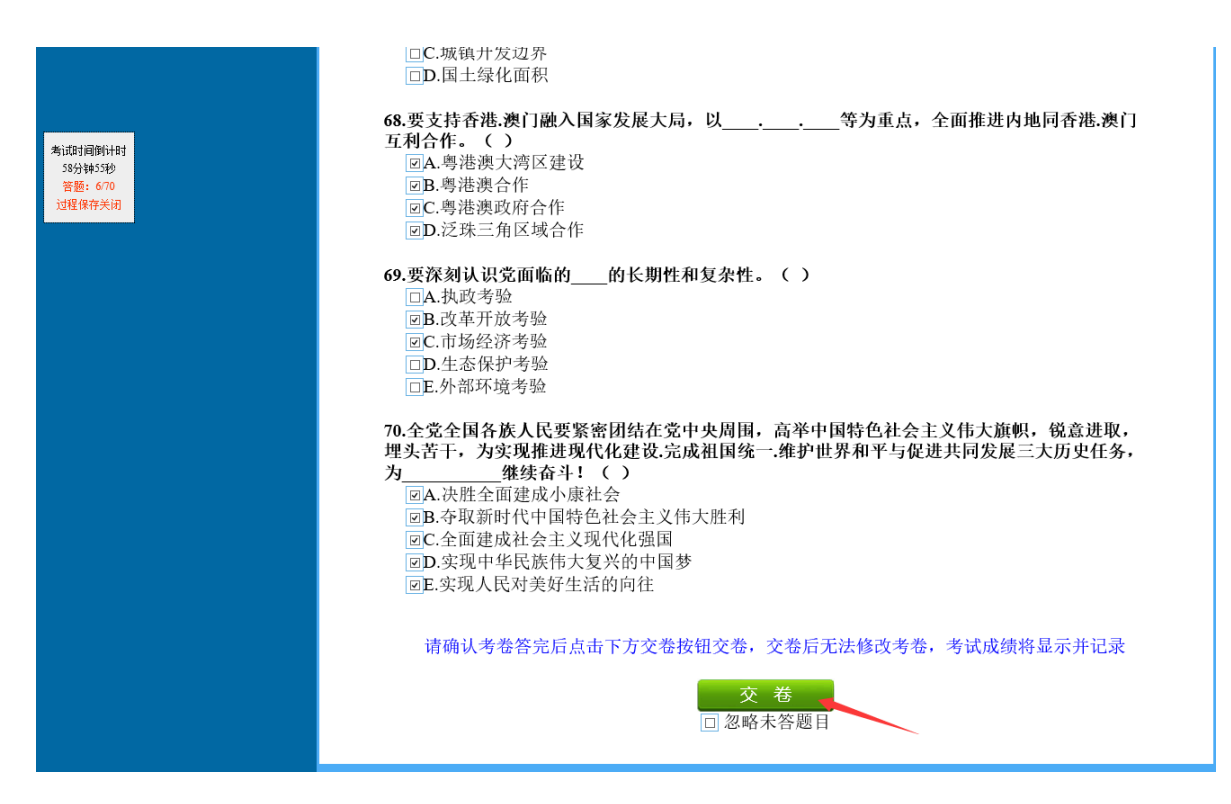

点击交卷后,会出现确定交卷的对话界面,点击确定即可 交卷。

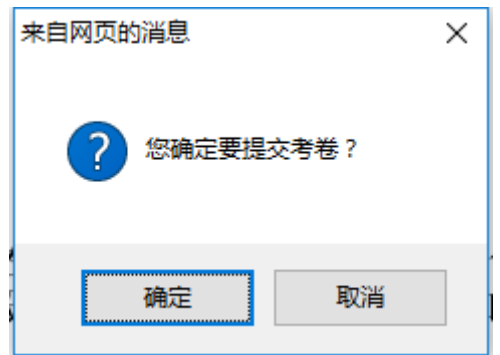

## 6、查看考试成绩

点击待考考试项目,查看考试成绩。

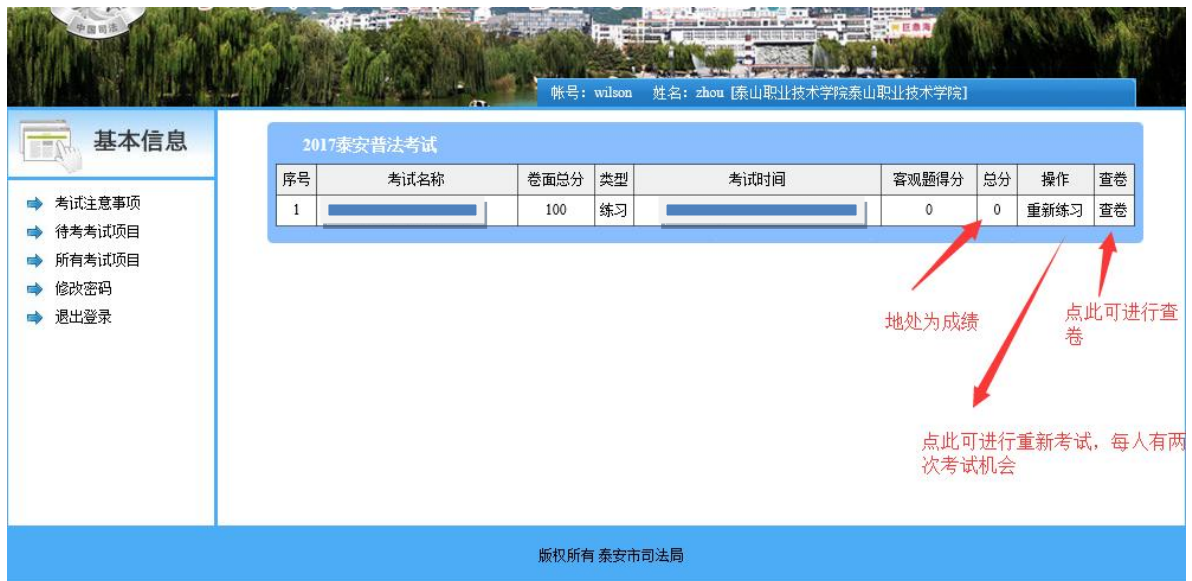

注意: 每人共有两次考试机会, 此页面显示系统所自动 记录的分数高的一次成绩,查卷页面查看的也是分数高的一 次考试的试卷内容。

## 2018年度泰安市国家工作人员普法考试报名表

## 填报单位:

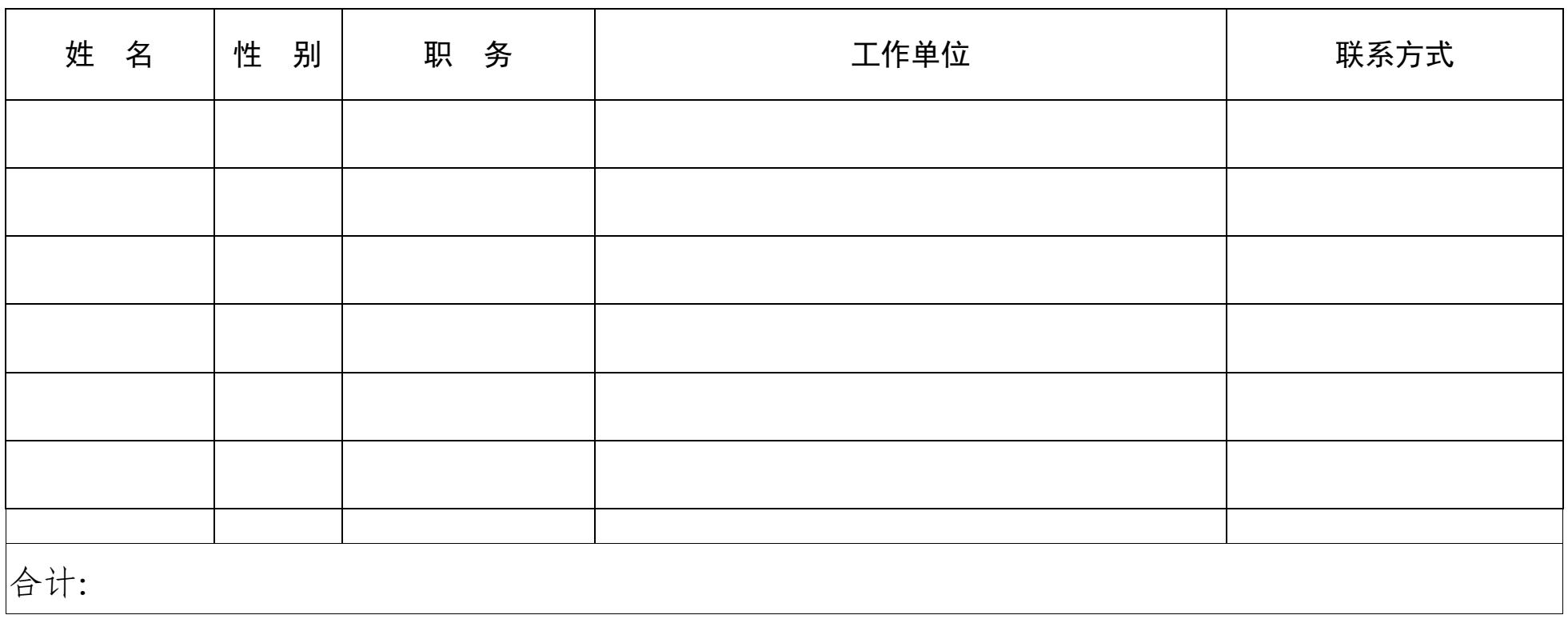

联系人: 手机号码: 此表报 电子邮箱:tapfb@126.com

 $-11 -$ 

 $-12-$